# **Schnittstellenspezifikation** outbox Carrier Services 2.1

**Account** 

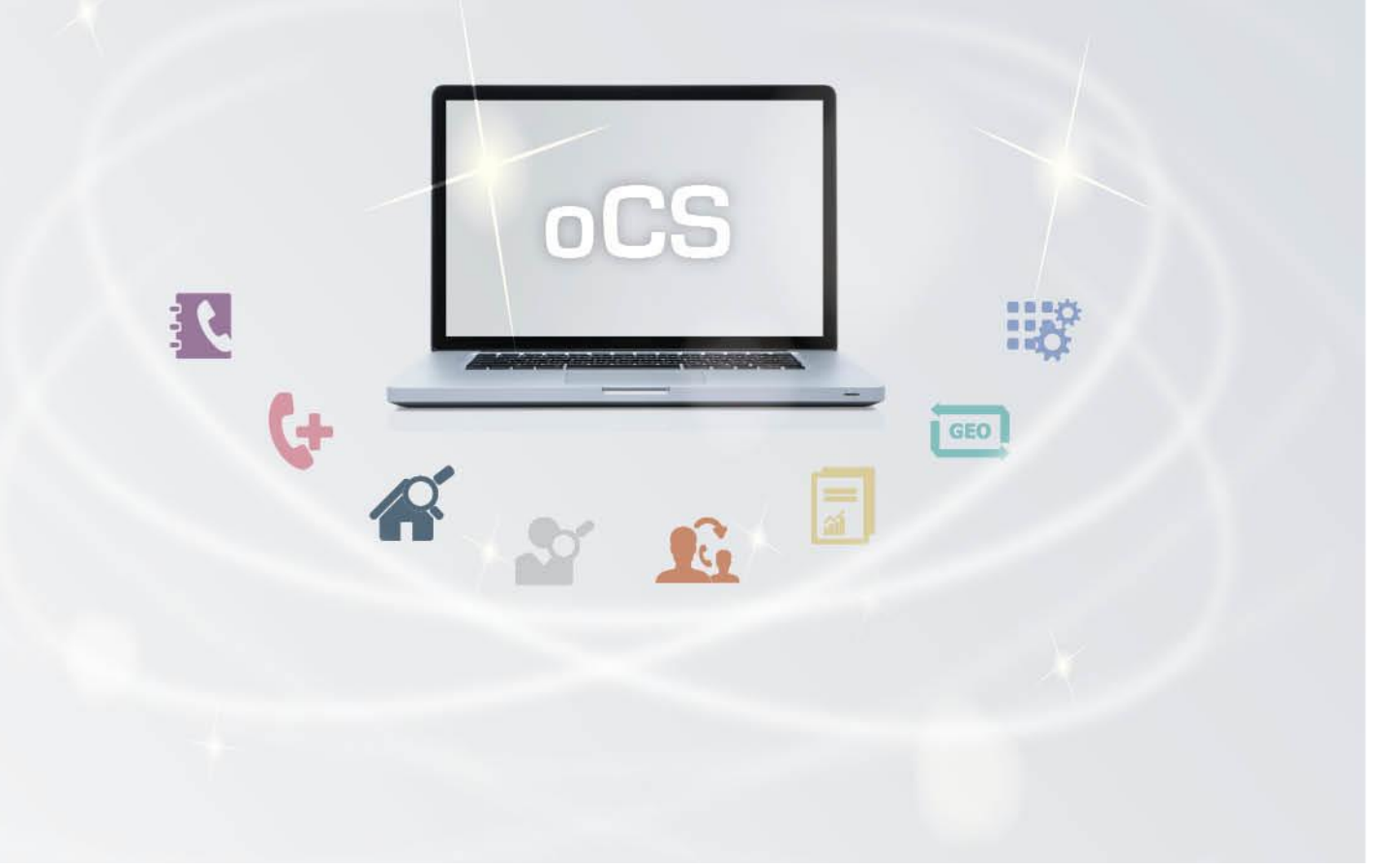

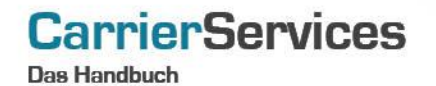

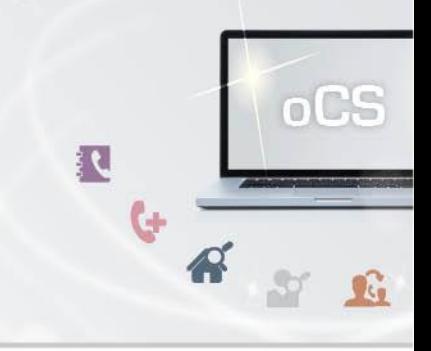

# Inhaltsverzeichnis:

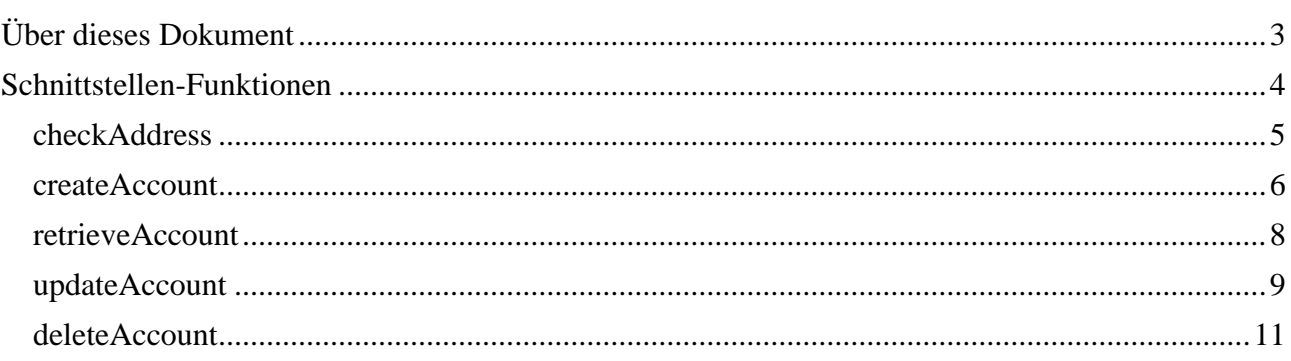

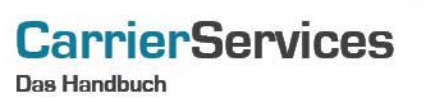

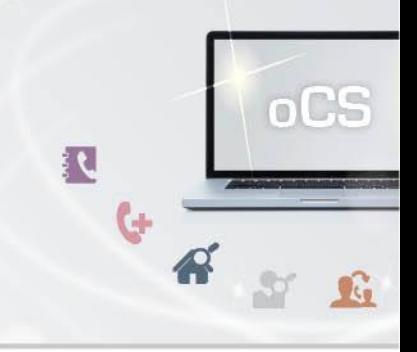

## <span id="page-2-0"></span>Über dieses Dokument

Dieses Dokument spezifiziert ausschließlich die Account-Funktionalitäten im oCS-System zum Bearbeiten von Subscribern.

Komplexe Datentypen und andere Allgemeine Informationen finden Sie in der Allgemeinen Dokumentation zu dieser oCS-Version unter https://ocs-doc.outbox.de

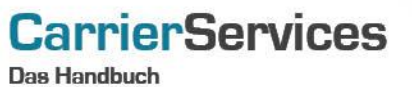

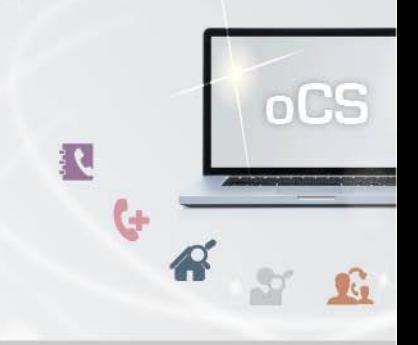

#### <span id="page-3-0"></span>Schnittstellen-Funktionen

Hier werden die eigentlichen SOAP-Funktionen /-Befehle für den Bereich Account beschrieben.

Mit den Account-Funktionalitäten legen Sie entsprechend Ihre Kunden im System an. Ein TnbAccountSubscriber ist sozusagen Ihr Kundendatensatz. Jeder Kunde erhält auf diesem Wege eine eindeutige ID in unserem System.

Diesen Kunden können Sie dann mit den weiteren Befehlen z.B. Rufnummern zuweisen; Telefonbucheinträge veranlassen und vieles mehr.

Sofern Ihr Kunde über weitere Niederlassungen verfügt, können Sie zusätzlich auch abweichende Standorte zu einem Kunden hinterlegen. Damit kann im Kundendatensatz weiterhin die Zentrale eines Unternehmens hinterlegt werden (z.B. mit Münchener Adresse), für die Niederlassungen können aber korrekte Rufnummern (z.B. in Köln oder Hamburg) zugewiesen werden.

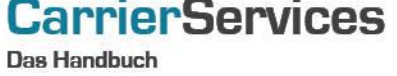

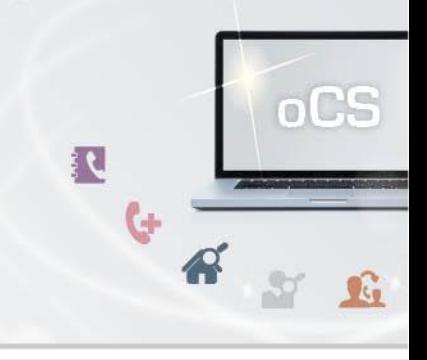

## <span id="page-4-0"></span>checkAddress

Mit dieser Funktion können Sie zu einer Adresse eine Adressprüfung vornehmen.

## Anfrage

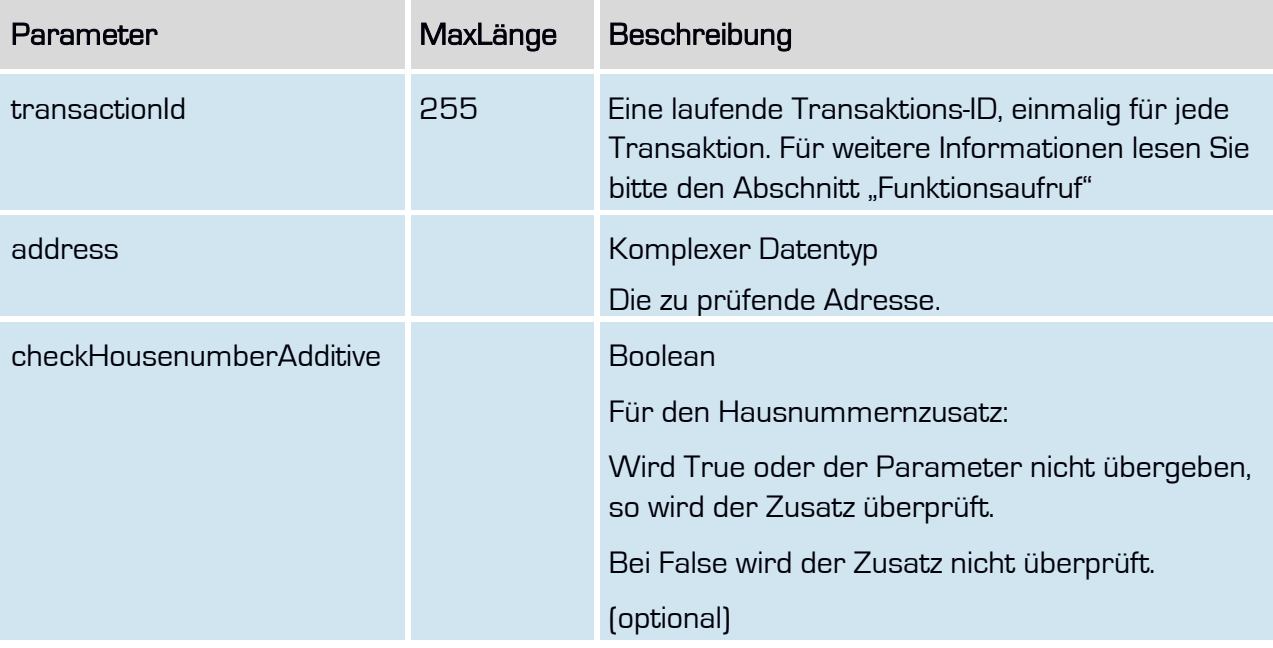

## Rückgabe

## CheckAddressSuccess

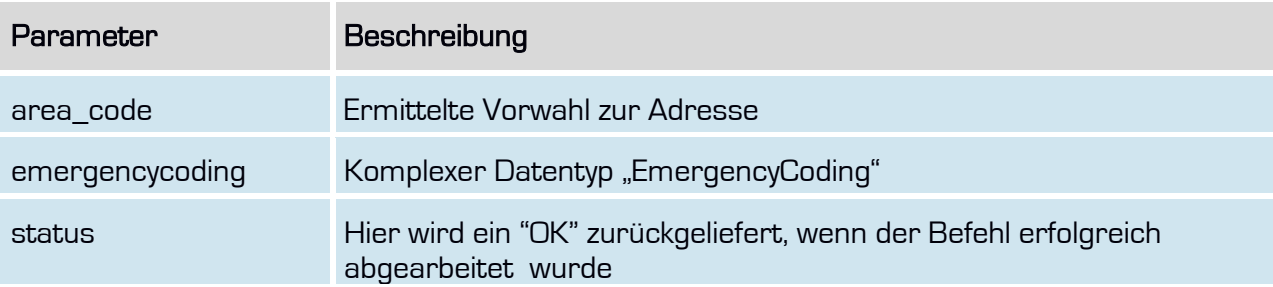

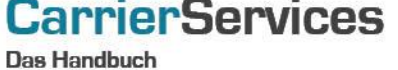

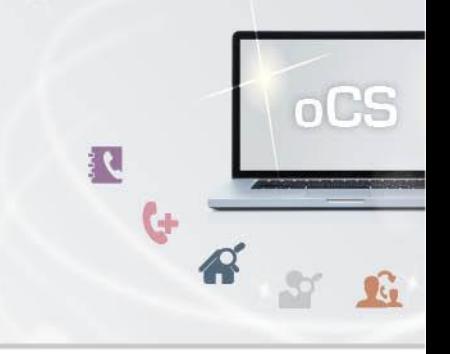

## <span id="page-5-0"></span>createAccount

Mit dieser Funktion können Sie einen neuen Account anlegen.

# Anfrage

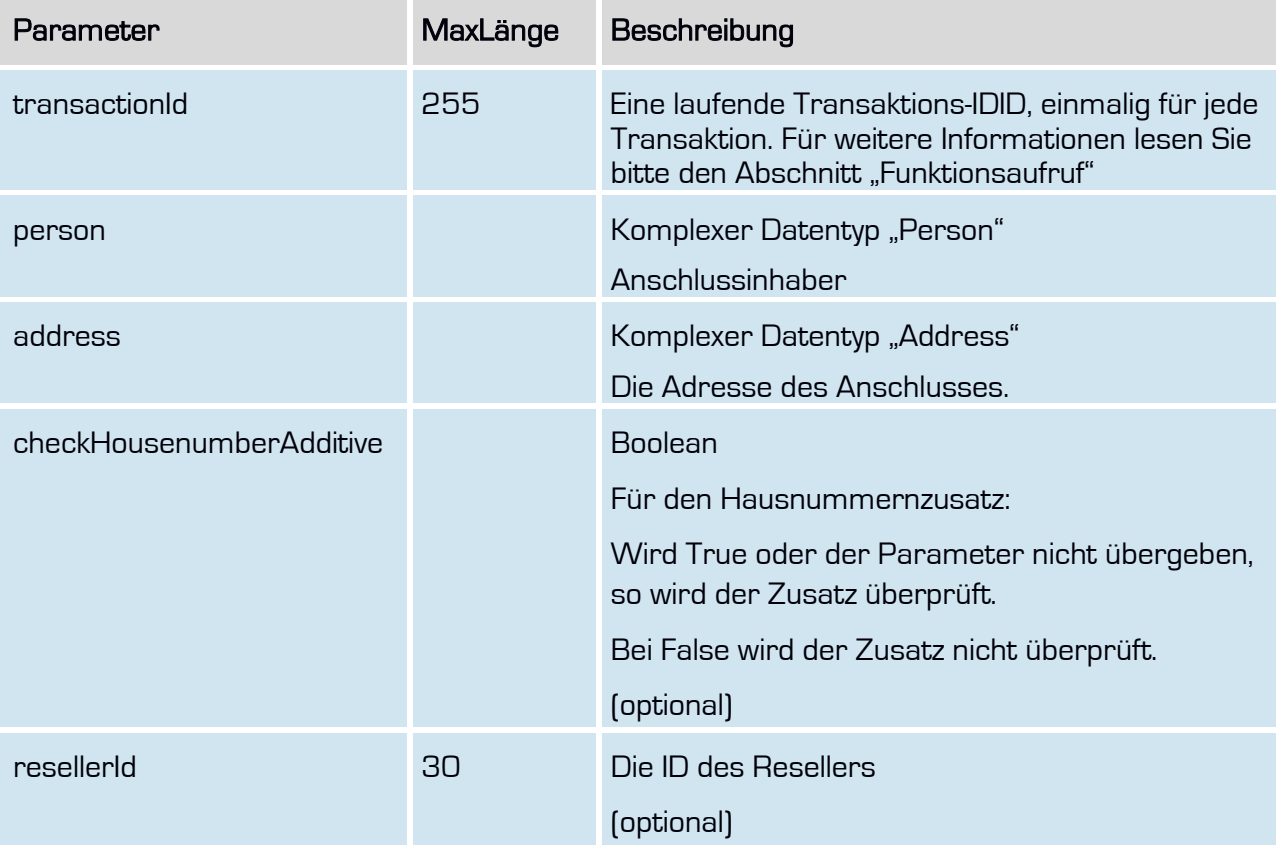

# **CarrierServices**

**Das Handbuch** 

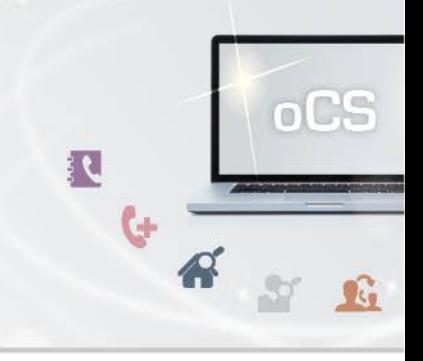

# Rückgabe

## CreateAccountSuccess

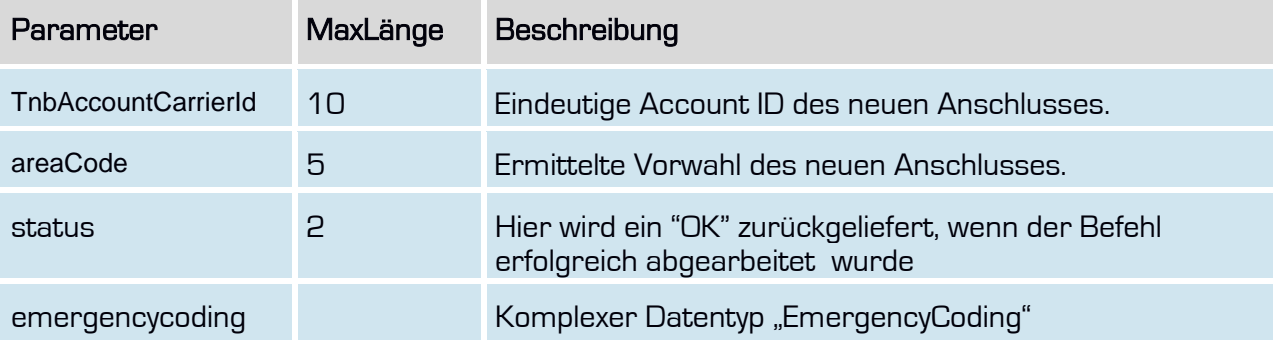

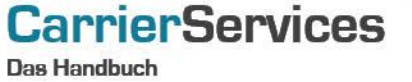

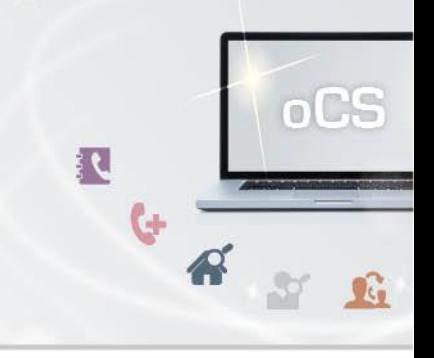

## <span id="page-7-0"></span>retrieveAccount

Mit dieser Funktion können Sie die gespeicherten Daten zu einem Account auslesen.

## Anfrage

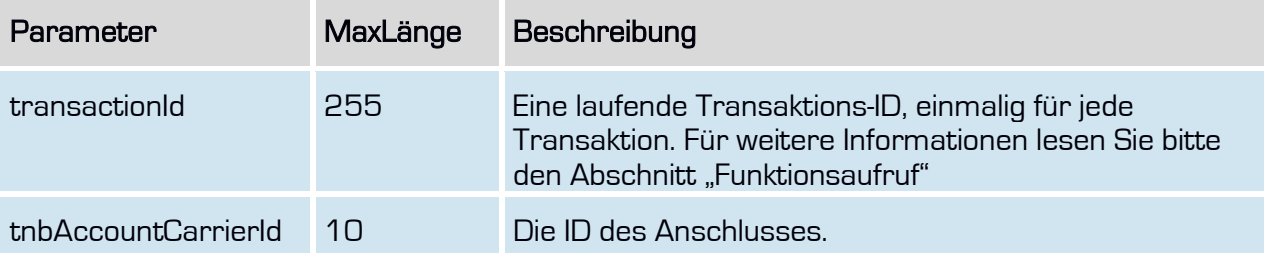

# Rückgabe

## RetrieveAccountSuccess

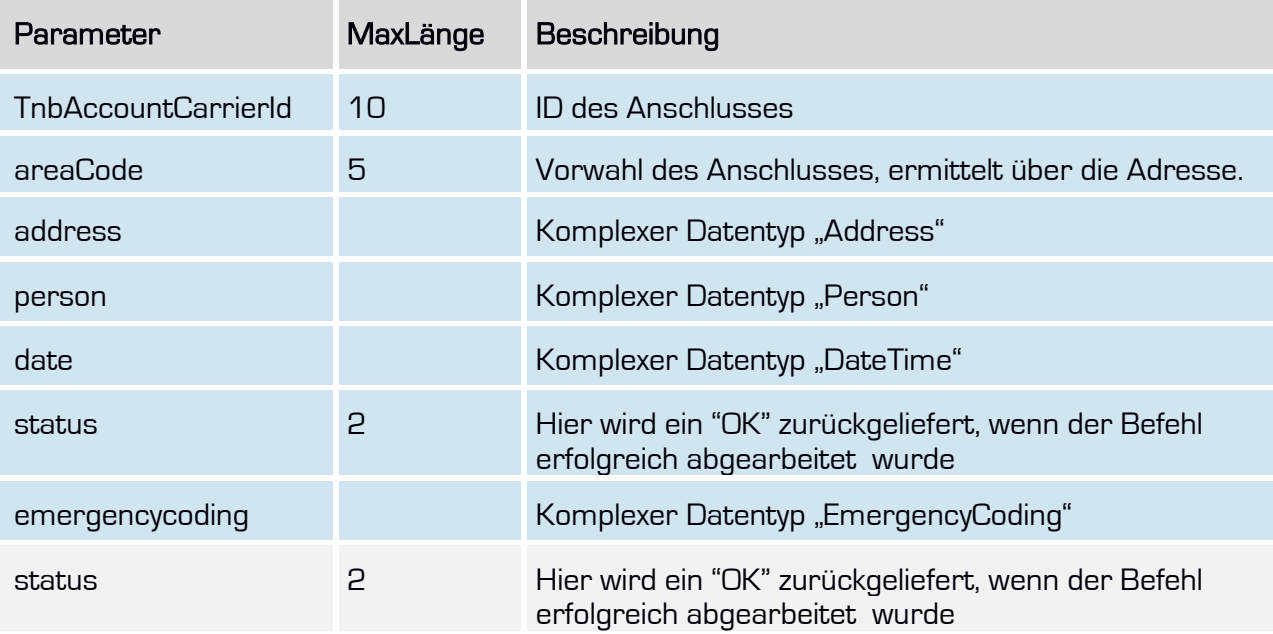

**Das Handbuch** 

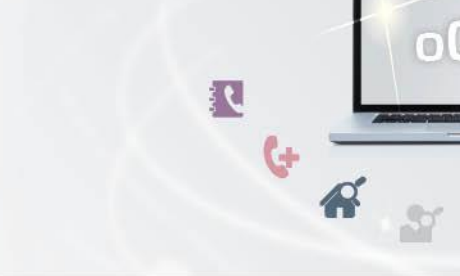

C.

 $\mathbf{G}$ 

## <span id="page-8-0"></span>updateAccount

**CarrierServices** 

Mit dieser Funktion können Sie die gespeicherten Daten (Person, Adresse) eines bestehenden Accounts ändern.

Bitte beachten Sie, dass eine Aktualisierung nur möglich ist, wenn dem Account keine Rufnummern zugewiesen sind oder er im selben Vorwahlbereich umzieht.

## Anfrage

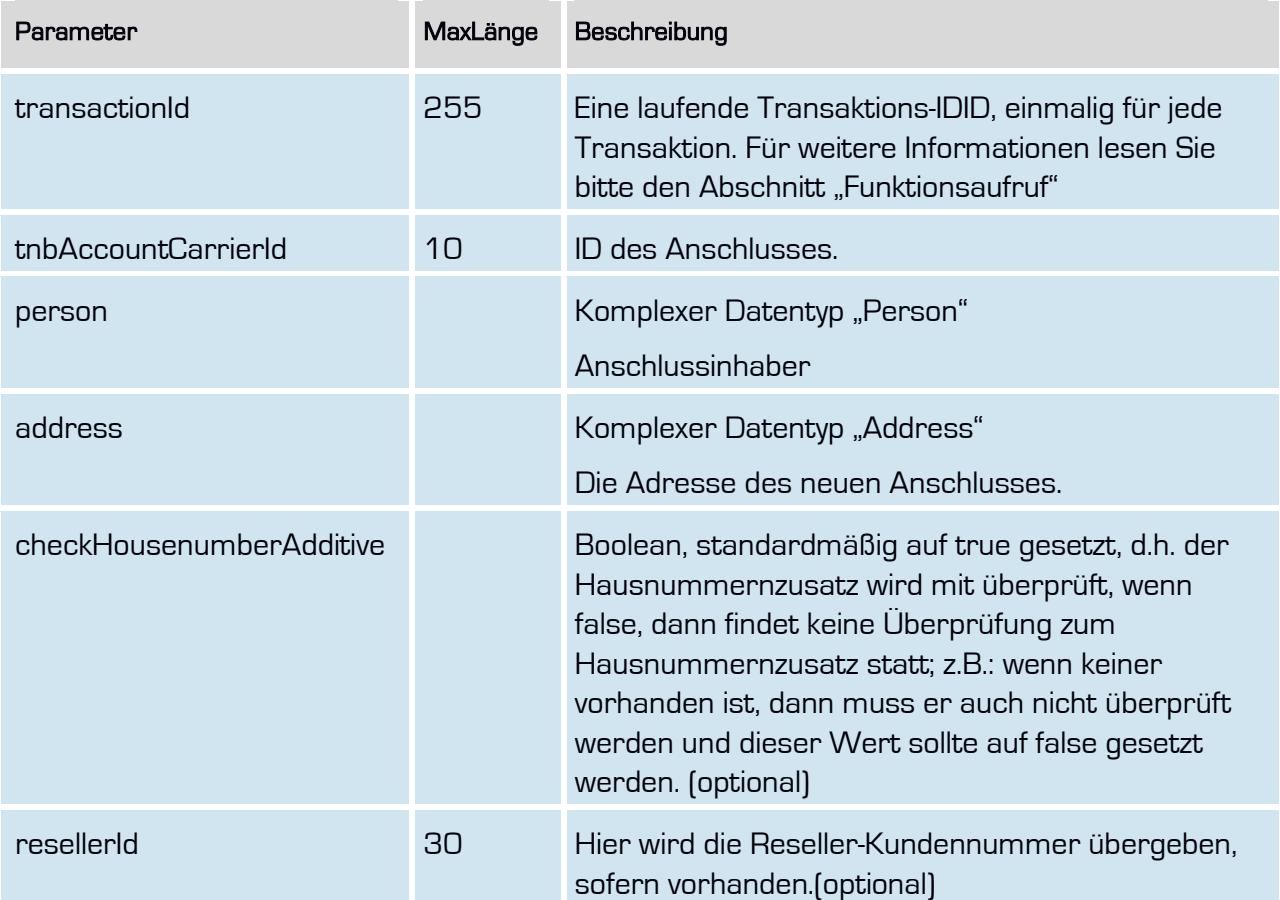

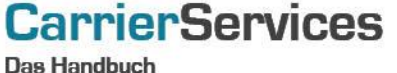

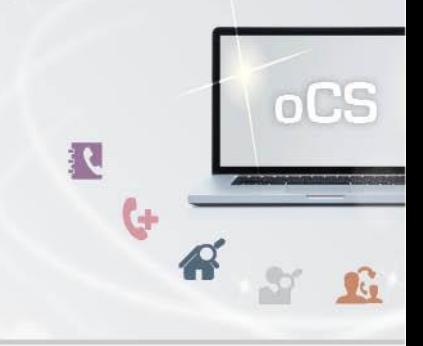

# Rückgabe

# UpdateAccountSuccess

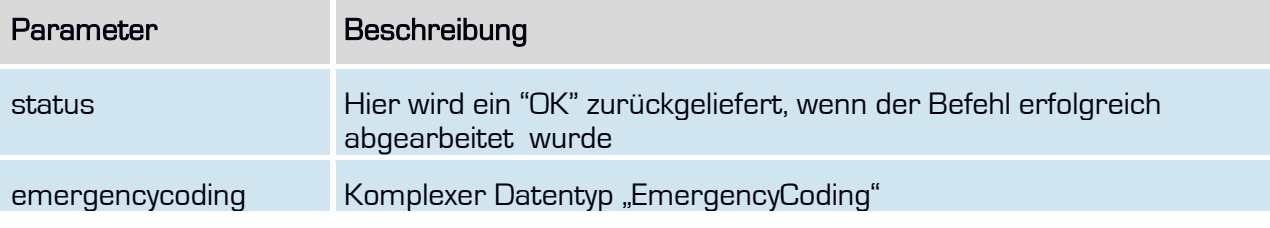

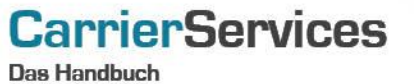

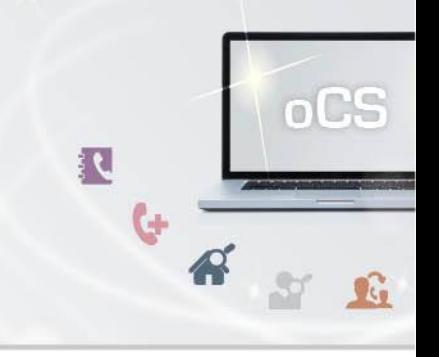

#### <span id="page-10-0"></span>deleteAccount

Mit dieser Funktion können Sie einen Account löschen.

Bitte beachten Sie, dass das Löschen nur möglich ist, wenn dem Account keine Rufnummern zugewiesen sind und keinen Portierungen von Rufnummern zu diesem Account oder auch von diesem Account laufen. Alle Portierungen müssen abgeschlossen sein, d.h. es darf keine Rufnummer mit dem Status 'ACTIVE', 'IMPORT\_PENDING', 'EXPORT\_PENDING' oder 'INTERNAL\_TRANSFER' zu dieser AccountId existieren.

Bei internen Importen, wenn eine Portierung zu diesem Account läuft, so muss auch diese erst gelöscht werden bevor der Account gelöscht werden kann.

#### Anfrage

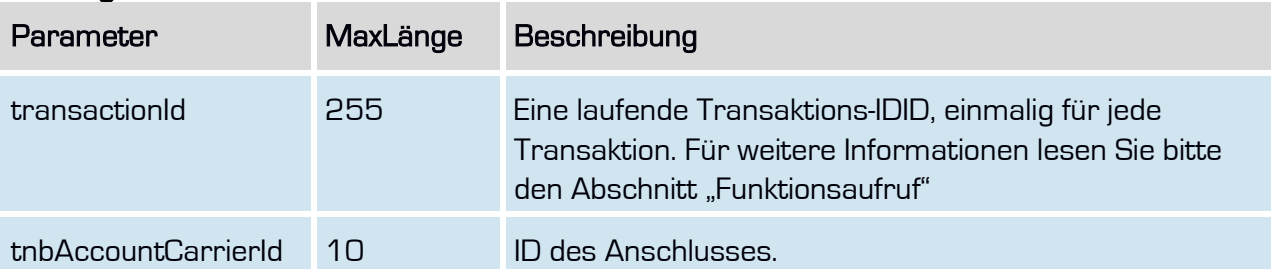

#### **Rückgabe** DeleteAccountSuccess

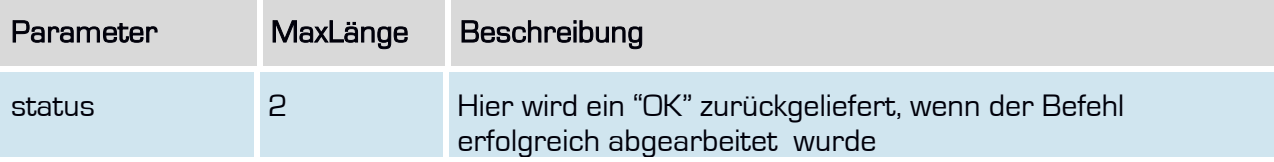